#### **GEANT4 BEGINNERS COURSE**  LNS, Catania (Italy) 17 – 21 Nov 2014

# **Advanced Geometry**

# **Geant 4 tutorial course**

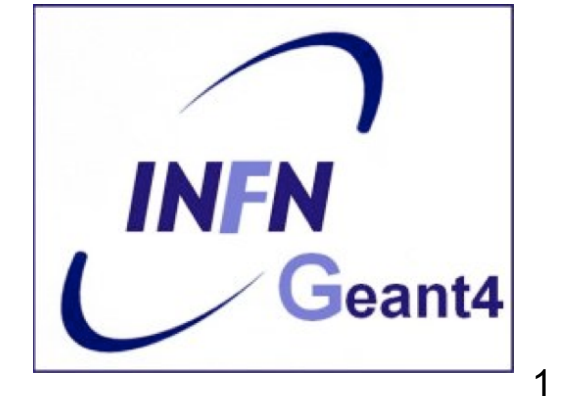

# **Advanced Geometry**

### Part I:

- Repeated Volumes
	- Replicas
	- Parametrised Volumes
	- Divided Volumes

### Part II:

• Importing detector geometry from CAD

# **Replicas**

#### **A single Physical Volume represents multiple copies of a volume within their mother volume**

- $\rightarrow$  Save memory and machine time
- The mother volume is completely filled with replicas, all of which must be of the same type of the mother

#### Replication may occur along:

- *Cartesian axes (kXAxis, kYAxis, kZAxis)*
	- Coordinate system at the center of each replica
- *Radial axis (cylindrical polar) (kRho) onion rings*
	- Coordinate system same as the mother
- *Phi axis (cylindrical polar) (Phi) cheese wedges*
	- Coordinate system rotated so that the X axis bisects the angle made by each wedge

a daughter logical volume to be replicated

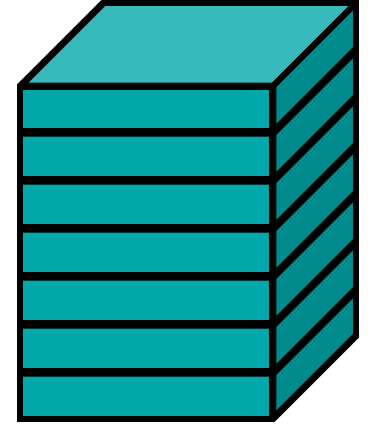

mother volume

# **G4PVReplica**

**G4PVReplica(const G4String &pName, G4LogicalVolume\* pLogical, G4LogicalVolume\* pMother, const EAxis pAxis, const G4int nReplicas, const G4double width, const G4double offset=0.);** 

Features and restrictions:

- CSG solids only
- **G4PVReplica** MUST be the only daughter
- Replicas may be placed inside other replicas
- Normal placement volumes may be placed inside replicas
- Parameterised volumes cannot be placed inside a replica
- No volume can be placed inside a radial replication

# **Replicas - axis, width, offset**

Center of  $n<sup>th</sup>$  daughter is given as

- Cartesian axes kXaxis, kYaxis, kZaxis **-width\*(nReplicas-1)\*0.5+n\*width**  Offset shall not be used
- Radial axis kRho **width\*(n+0.5)+offset**  Offset must be the inner radius of the mother
- Phi axis kPhi

**width\*(n+0.5)+offset** 

Offset must be the starting angle of the mother **offset** 

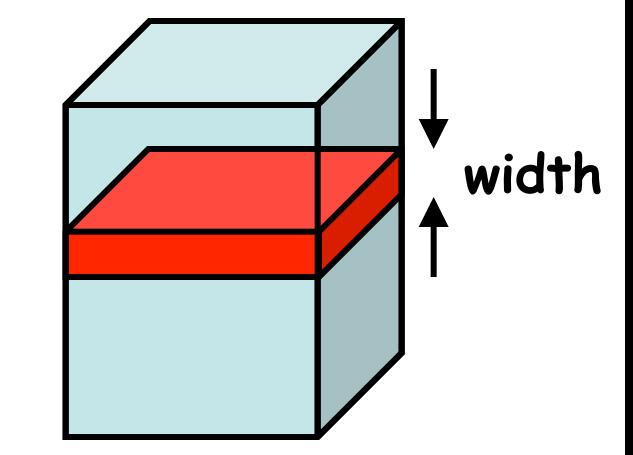

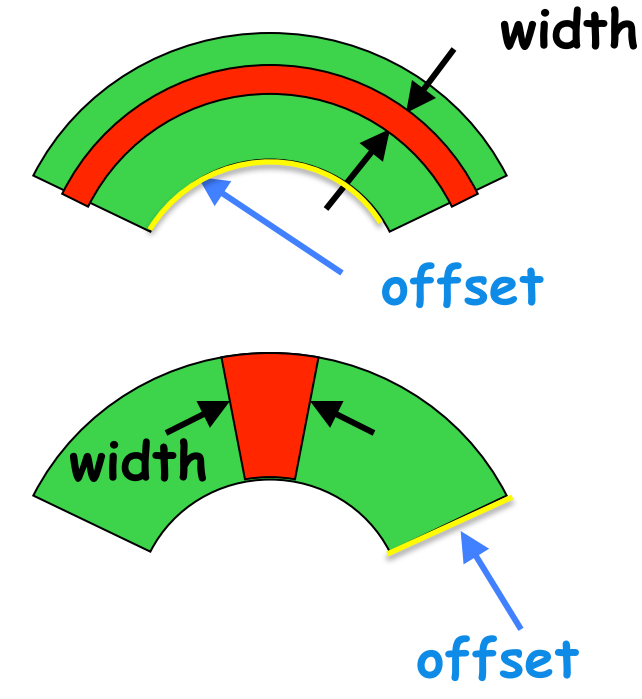

#### **G4PVReplica : example replication along the kPhi axis**

```
G4double tube dPhi = 2.* M PI * rad;
G4VSolid* tube_sol = 
    new G4Tubs("tubeS",20*cm,50*cm,30*cm,0.,tube_dPhi); 
G4LogicalVolume * tube_log = 
    new G4LogicalVolume(tube_sol, Air, "tubeL", 0, 0, 0); 
G4VPhysicalVolume* tube_phys = 
    new G4PVPlacement(0,G4ThreeVector(-200.*cm,0.,0.), 
            "tubeP", tube log, world phys, false, 0);
G4double wedge_dPhi = tube_dPhi/6.; 
G4VSolid* wedge = 
    new G4Tubs("wedge", 20*cm, 50*cm, 30*cm, 
        -wedge dPhi/2., wedge dPhi);
G4LogicalVolume* wedge_log = 
    new G4LogicalVolume(wedge,Pb,"wedgeL",0,0,0); 
G4VPhysicalVolume* wedge_rep = 
    new G4PVReplica("wedge_rep", wedge_log, 
        tube_log, kPhi, 6, wedge_dPhi);
```
# **Parameterised Volumes**

#### **A single Physical Volume represents multiple volumes within their mother volume**

•Repeated volumes can differ by size, solid type, material and transformation matrix, that can all be parameterised by the user as a function of the copy number

•User is asked to derive her/his own parameterisation class from

**G4VPVParameterisation** that must implement the methods:

**void ComputeTransformation(const G4int copyNo,** 

**G4VPhysicalVolume \*physVol) const;** 

**void ComputeDimensions(G4Tubs& trackerLayer, const G4int copyNo, const G4VPhysicalVolume \*physVol) const;** 

•Optional methods:

```
ComputeMaterial(…) //see examples/extended/medical/DICOM 
ComputeSolid(…)
```
•Daughters supported only for fixed type and size Parameterised Volumes

6 

 $\overline{O}_f$ 

Ӯ

 $\frac{1}{4}$ 

2 

5 

3 

## **G4PVParameterised**

**G4PVParameterised(const G4String& pName, G4LogicalVolume\* pLogical, G4LogicalVolume\* pMother, const EAxis pAxis, const G4int nReplicas, G4VPVParameterisation \*pParam G4bool pSurfChk=false);** 

- Replicates the volume **nReplicas** times using the parameterization **pParam**, within the mother volume **pMother**
- **pAxis** specifies the tracking optimisation algorithm to apply:
	- **kXAxis, kYAxis, kzAxis**  $\rightarrow$  1D voxelisation algorithm
	- **kUndefined**  $\rightarrow$  3-D voxelisation algorithm
- Each replicated volume is a touchable detector element
- CSG solids only

# **Parameterisation Example - 1**

Imagine you have a Logical Volume (logicTracker) already defined and that you want to place inside the tracker a multi chamber volume, with chambers of different dimension

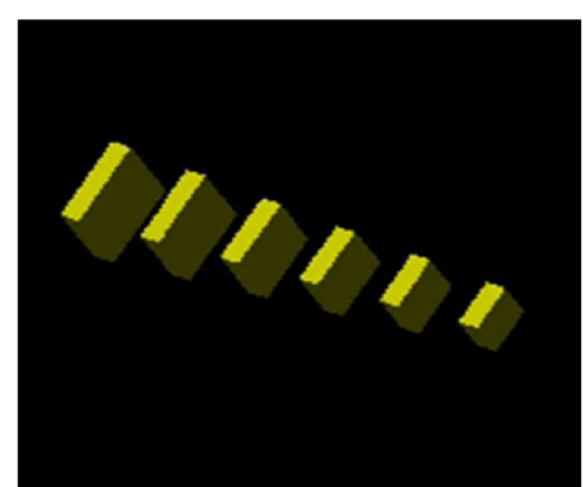

```
G4VSolid* solidChamber =
```

```
new G4Box("chamber", 100*cm, 100*cm, 10*cm);
```

```
G4LogicalVolume* logicChamber =
```

```
new G4LogicalVolume(solidChamber, ChamberMaterial,
```
 **"Chamber", 0, 0, 0);** 

**G4double firstPosition = -trackerSize + 0.5\*ChamberWidth;** 

```
G4double firstLength = fTrackerLength/10;
```

```
G4double lastLength = fTrackerLength;
```

```
G4VPVParameterisation* chamberParam =
```

```
new ChamberParameterisation( NbOfChambers, firstPosition,
```

```
 ChamberSpacing, ChamberWidth, firstLength, lastLength);
```
**G4VPhysicalVolume\* physChamber =** 

```
new G4PVParameterised( "Chamber", logicChamber,
```
 **logicTracker, kZAxis, NbOfChambers, chamberParam);** 

# **Parameterisation Example - 2**

Example of user-defined parameterisation class: the header (class definition)

**}** 

```
class ChamberParameterisation : public G4VPVParameterisation 
{ 
    public: 
         ChamberParameterisation( G4int NoChambers, G4double startZ, 
                   G4double spacing, G4double widthChamber, G4double lenInitial, 
                   G4double lenFinal ); 
         ~ChamberParameterisation(); 
        void ComputeTransformation (const G4int copyNo, 
                                              G4VPhysicalVolume* physVol) const; 
        void ComputeDimensions (G4Box& trackerLayer, const G4int copyNo, 
                   const G4VPhysicalVolume* physVol) const;
```
## **Parameterisation Example - 3**

Example of user-defined parameterisation class: methods implementation

```
void ChamberParameterisation::ComputeTransformation
(const G4int copyNo, G4VPhysicalVolume* physVol) const
{ 
   G4double Zposition= fStartZ + (copyNo+1) * fSpacing; 
   G4ThreeVector origin(0, 0, Zposition); 
   physVol->SetTranslation(origin); 
   physVol->SetRotation(0); 
} 
void ChamberParameterisation::ComputeDimensions 
(G4Box& trackerChamber, const G4int copyNo, 
const G4VPhysicalVolume* physVol) const
{ 
   G4double halfLength= fHalfLengthFirst + copyNo * fHalfLengthIncr; 
   trackerChamber.SetXHalfLength(halfLength); 
   trackerChamber.SetYHalfLength(halfLength); 
   trackerChamber.SetZHalfLength(fHalfWidth);
```
**}** 

# **Divided Volumes**

#### **A single Physical Volume represents multiple copies of a volume within its mother volume**

"special" kind of parameterised volumes

- The mother volume is divided in volumes of the same type of the mother, like for replicas, but:
	- Offset can be set
	- Completely filling of the mother is not mandatory
- CSG solids only (box, tubs, cons, para, trd, polycone, polyhedra)
- Axes of division vary according to solid type
- Each division is a touchable detector element
- **G4PVDivision** class automatically defines the volume division using values provided in input. It returns a G4VPhysicalVolume. **Three different constructors**

# **G4PVDivision - 1**

**G4PVDivision(const G4String &pName, G4LogicalVolume\* pLogical, G4LogicalVolume\* pMother, const EAxis pAxis, const G4int nDivisions, const G4double offset);** 

Offset and number of divisions are given; the size (width) of the daughter volume is calculated as

```
 ( (size of mother) - offset ) / nDivisions
```
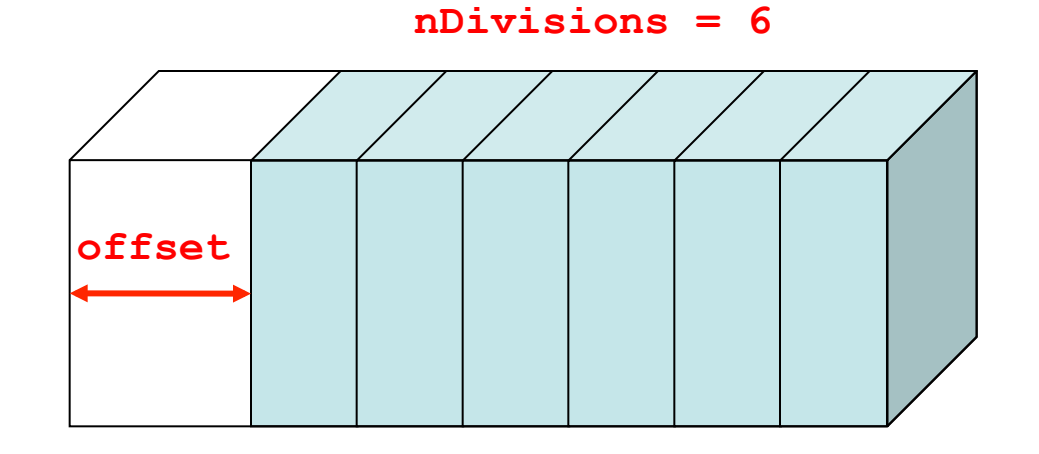

# **G4PVDivision - 2**

**G4PVDivision(const G4String &pName, G4LogicalVolume\* pLogical, G4LogicalVolume\* pMother, const EAxis pAxis, const G4double width, const G4double offset);** 

Width and Offset are given; the number of daughter volumes is calculated as **int( ( (size of mother) - offset ) / width )** 

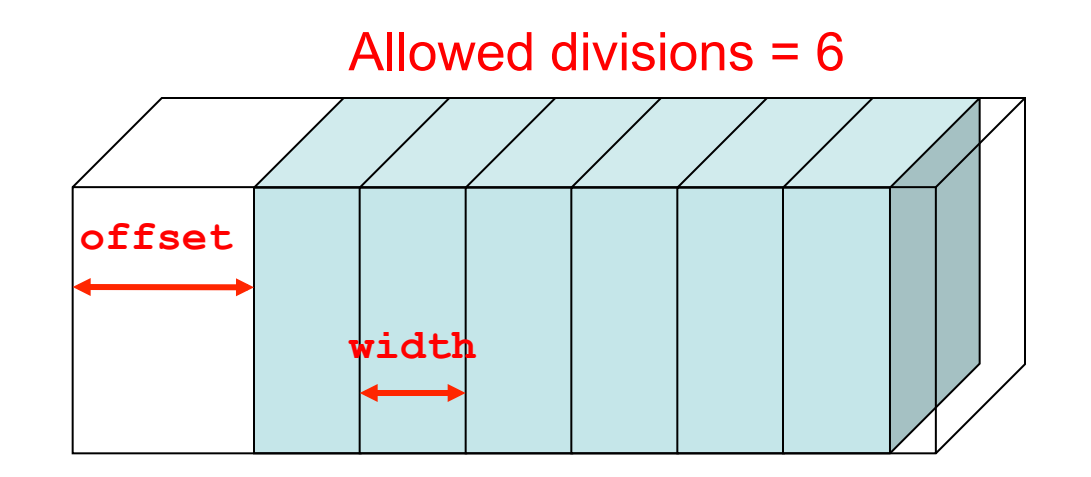

## **G4PVDivision - 3**

**G4PVDivision(const G4String &pName, G4LogicalVolume\* pLogical, G4LogicalVolume\* pMother, const EAxis pAxis, const G4int nDivisions, const G4double width, const G4double offset);** 

**nDivisions** daughters of **width** thickness

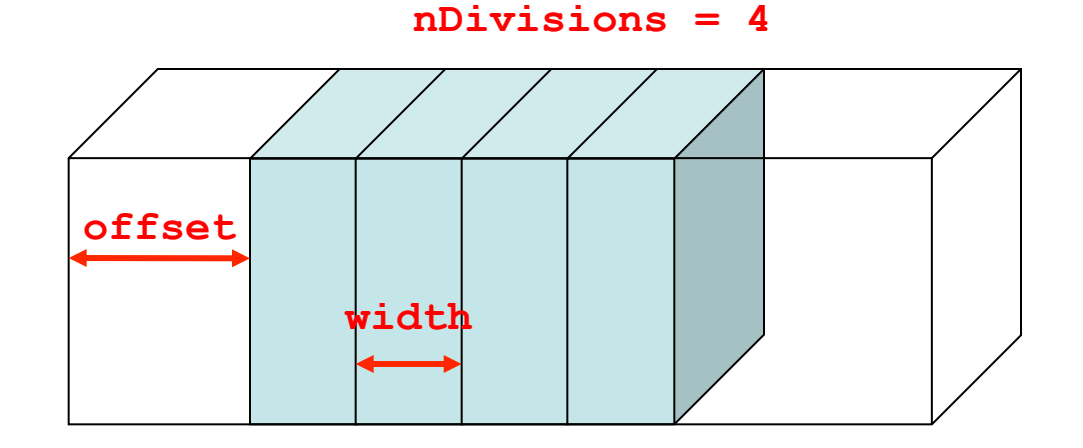

### **Importing detector geometry from CAD**

- Importing CAD design of your detector into Geant4 is an attractive solution:
	- Detailed geometry description already available
	- Geometry check "for free"
		- CAD systems provide the most powerful clash detection algorithms, treating the intersection between the volumes in their topological form
- Unfortunately, importing procedure is not immediate:
	- No common standard for geometry description (between G4 and CAD)
	- CAD systems exchange geometrical data via **STEP** ISO standard
	- Geant4 solid modeler is STEP compliant, but Geant4 can't read this standard for the moment
	- Geant4 can read in **GDML**  $\rightarrow$  can this be useful to our purposes?

#### **GDML**

#### Geometry Description Markup Language application-indepedent geometry description format based on XML

The language is based on a syntactic mechanism (TAGS) that allows to define and control the meaning of the elements contained in the GDML document (text file).

Profitably used for geometry exchange between:

- Fluka and Geant4  $\rightarrow$  physics validation
- Geant4 and ROOT  $\rightarrow$  geometry visualization
- CAD and Geant4  $\rightarrow$  geometry import
	- avoids hard-coding the geometry
	- allows running the same application with different geometries

#### **GDML document example**

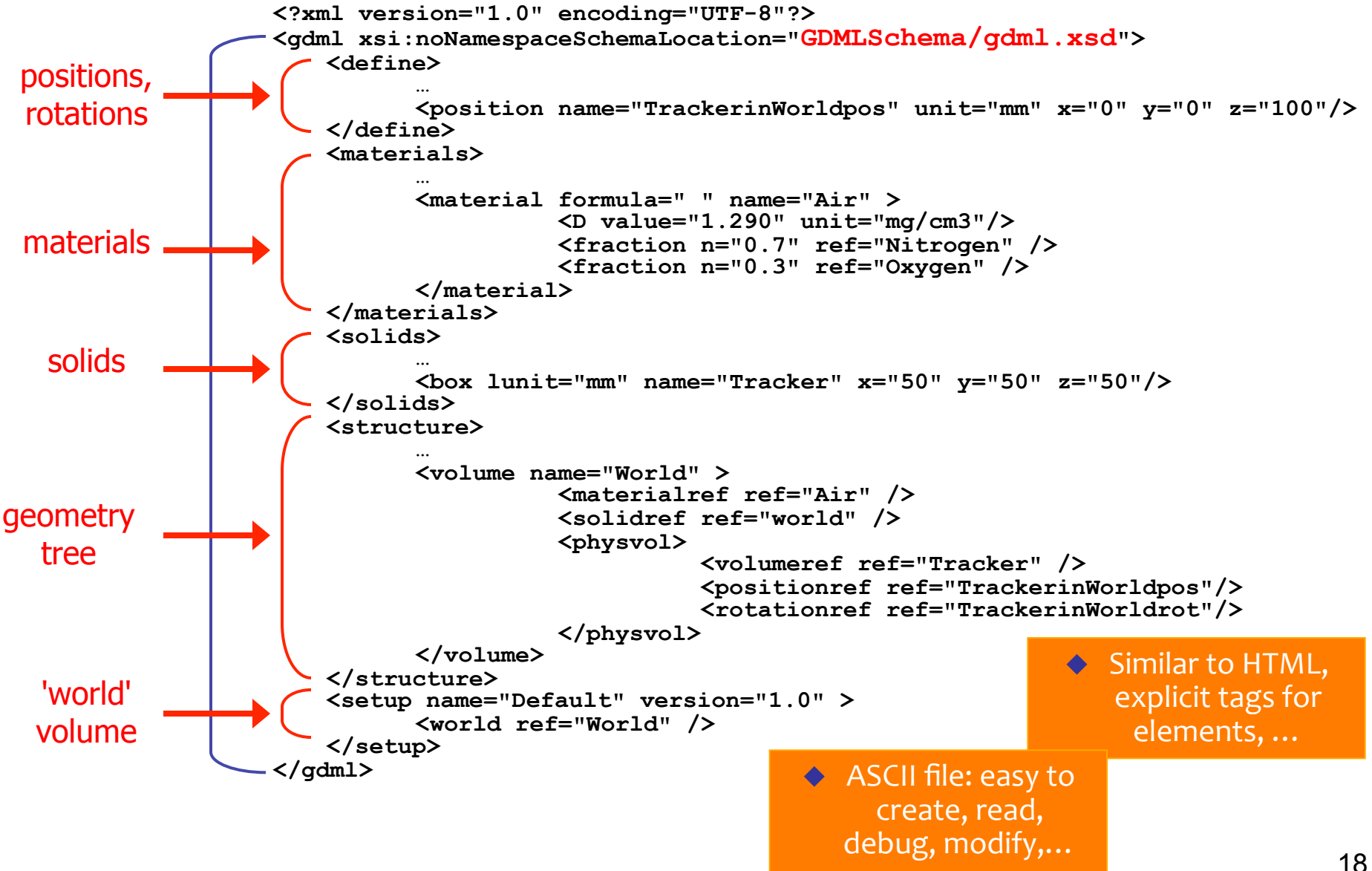

### **GDML components**

#### GDML Schema

- self-consistent definition of GDML syntax
- defines document structure and the list of legal elements

#### GDML Reader

- Interprets the GDML geometry description using the GDML Schema
- Creates 'in-memory' representation of it

#### GDML Writer

- Allows exporting geometry (in GDML) on a file

Reader and Writer are integrated in packages like Geant4 and ROOT providing GDML compliant interfaces

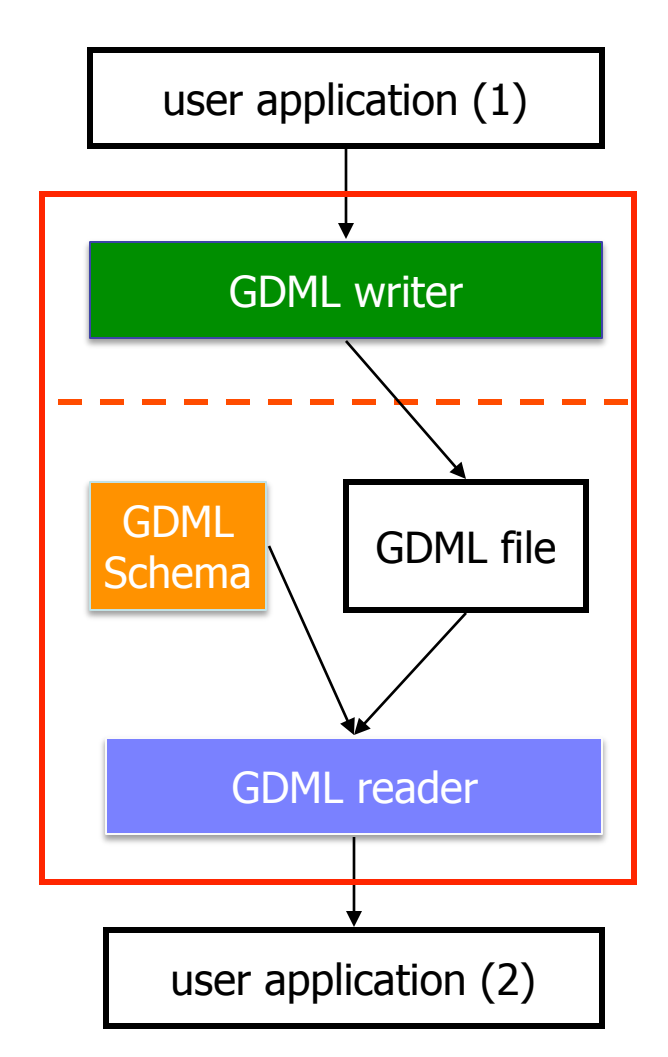

### **Reading / Writing GDML files in Geant4**

In your DetectorConstructor::Construct()

**// gdml parser #include "G4GDMLParser.hh" G4GDMLParser fParser;** 

**// importing geometry** 

```
fParser.Read("detectorgeometry.gdml"); // reads and 
                                             // store in 
                                             // memory
```

```
G4VPhysicalVolume* fWorldPhysVol;
```
**fWorldPhysVol = fParser.GetWorldVolume();** // get world

**// exporting geometry** 

```
fParser.Write("geometrydump.gdml", fWorldPhysVol);
```
This is the simplest example. Options are available to require geometry check during the import, to choose the hierarchy depth during the export or to specify the actual path where your GDML schema stays.

#### **GDML Parser can be built and installed in G4 as an optional choice**

#### **Tessellated solids**

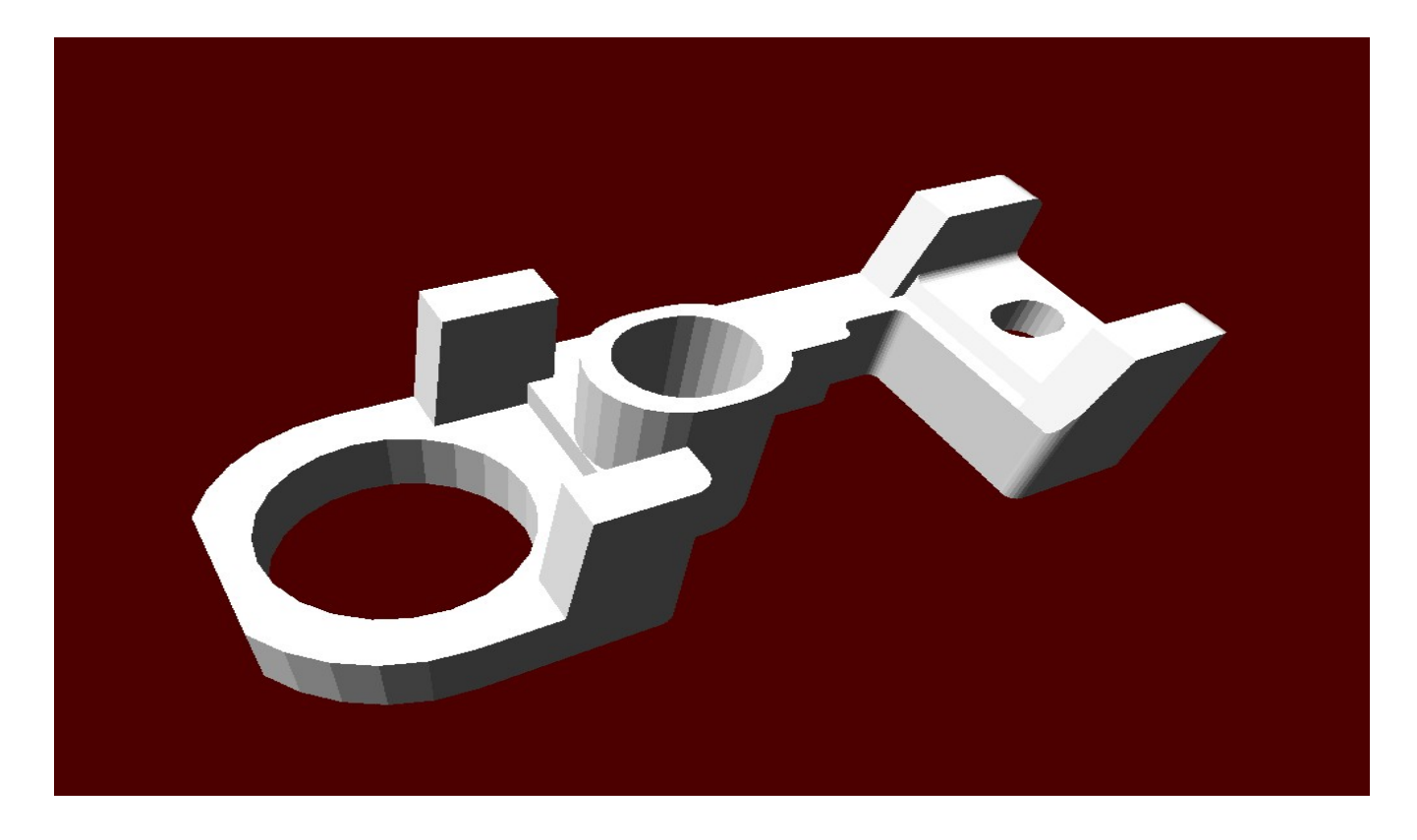

The geometry imported from GDML will be made by tessellated solids **G4TessellatedSolid**

Generic solid defined by a number of facets (**G4VFacet**)

- Facets can be triangular or quadrangular

### **Geant4 CAD interface: two applications**

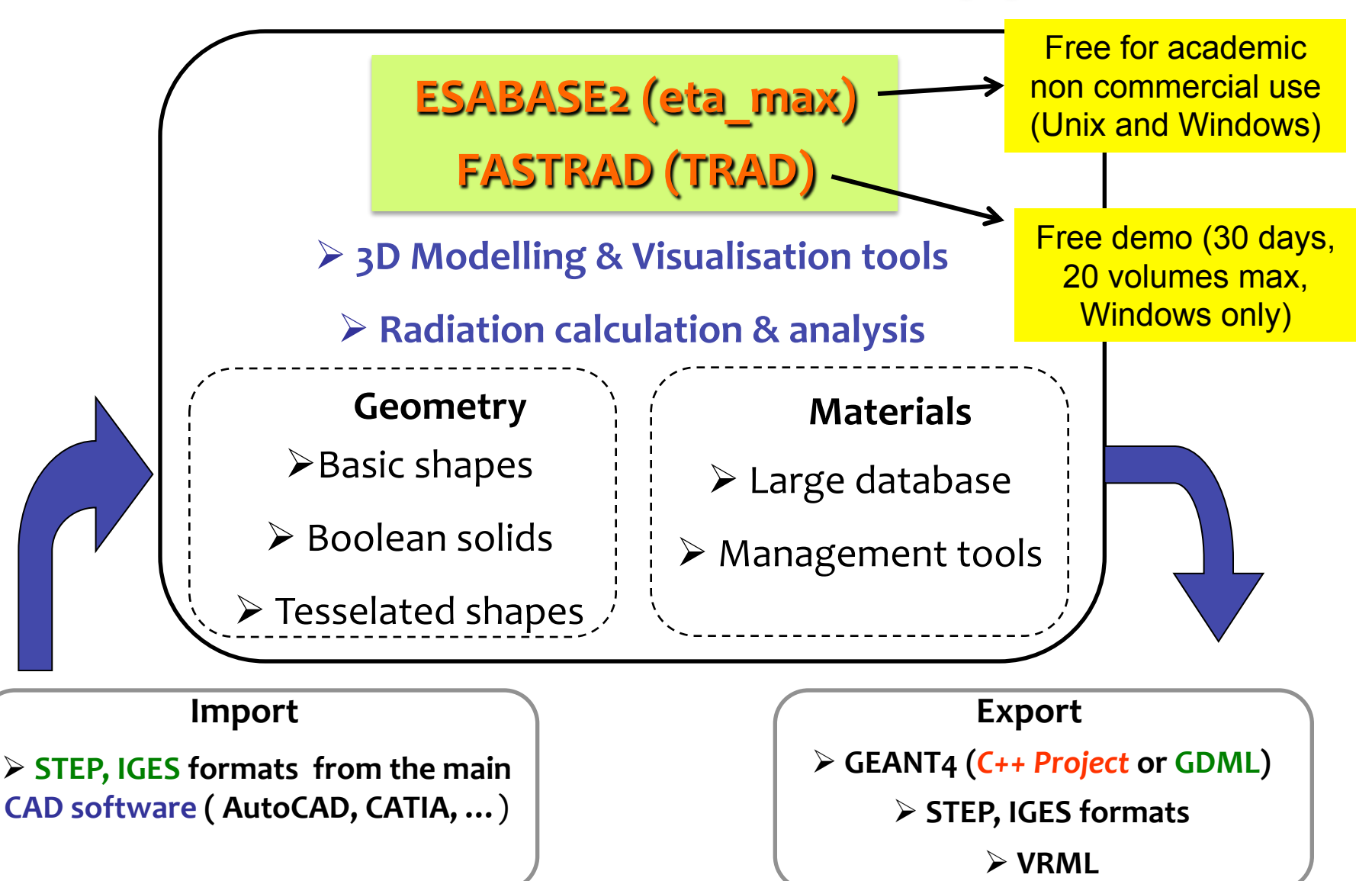

### **Other software + STViewer**

Other tools which can be used to generate meshes to be then imported in Geant4 as tessellated solids are:

- STViewer import STEP, export (.geom + .tree) proprietary format, also readable by Geant4, but much less portable
- STL2GDML free STL to GDML converter
- SALOME Open-source software. Imports STEP/BREP/IGES/ACIS, exports to STL
- CADMesh Based on the VCG Library. Reads STL files and import in Geant4
- Cogenda Commercial TCAD software for generation of 3D meshes and export to GDML

### **CMS detector: G4**à**GDML**à**ROOT**

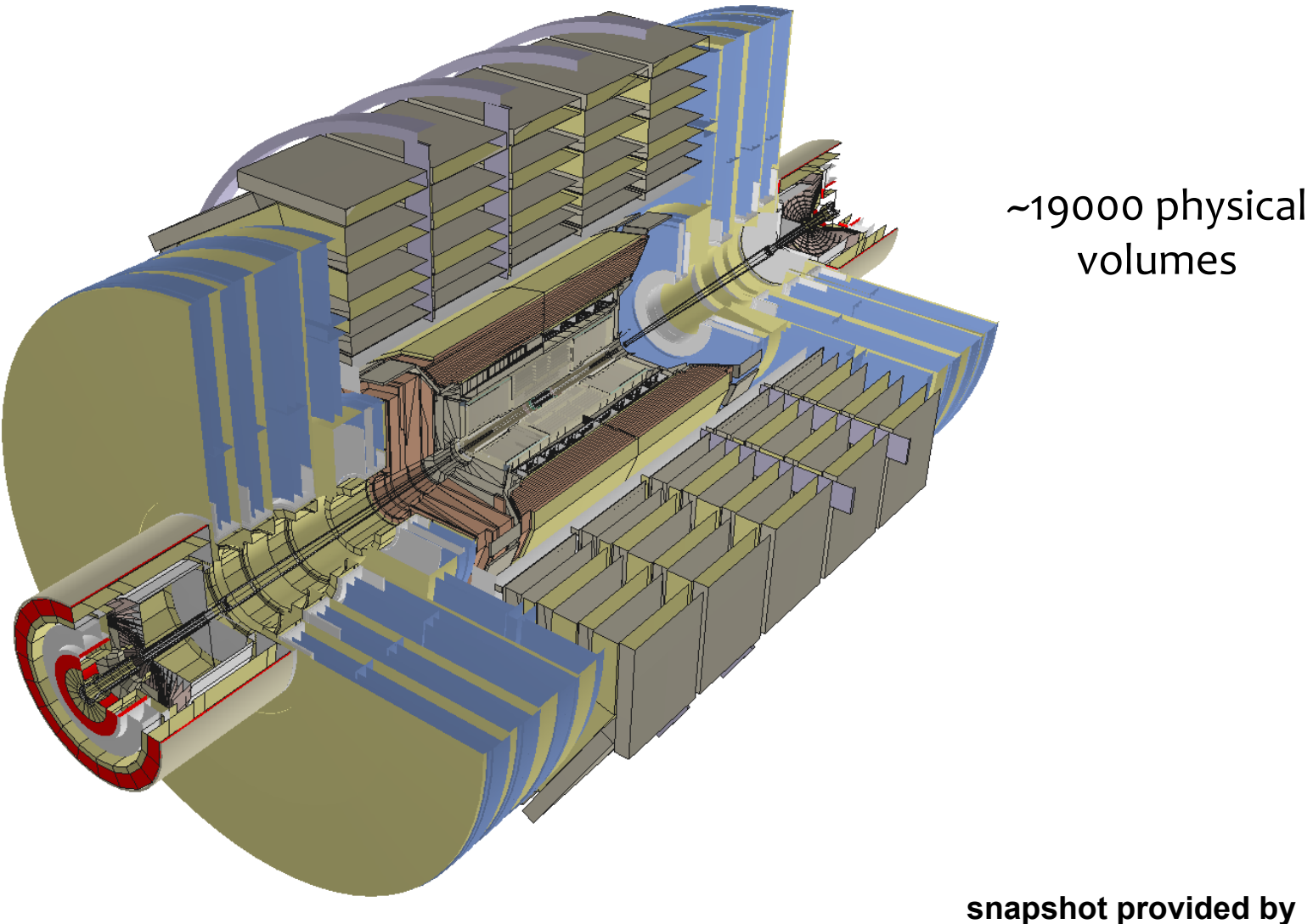

**R.Maunder** 

### **LHCb Detector: G4→GDML→ROOT**

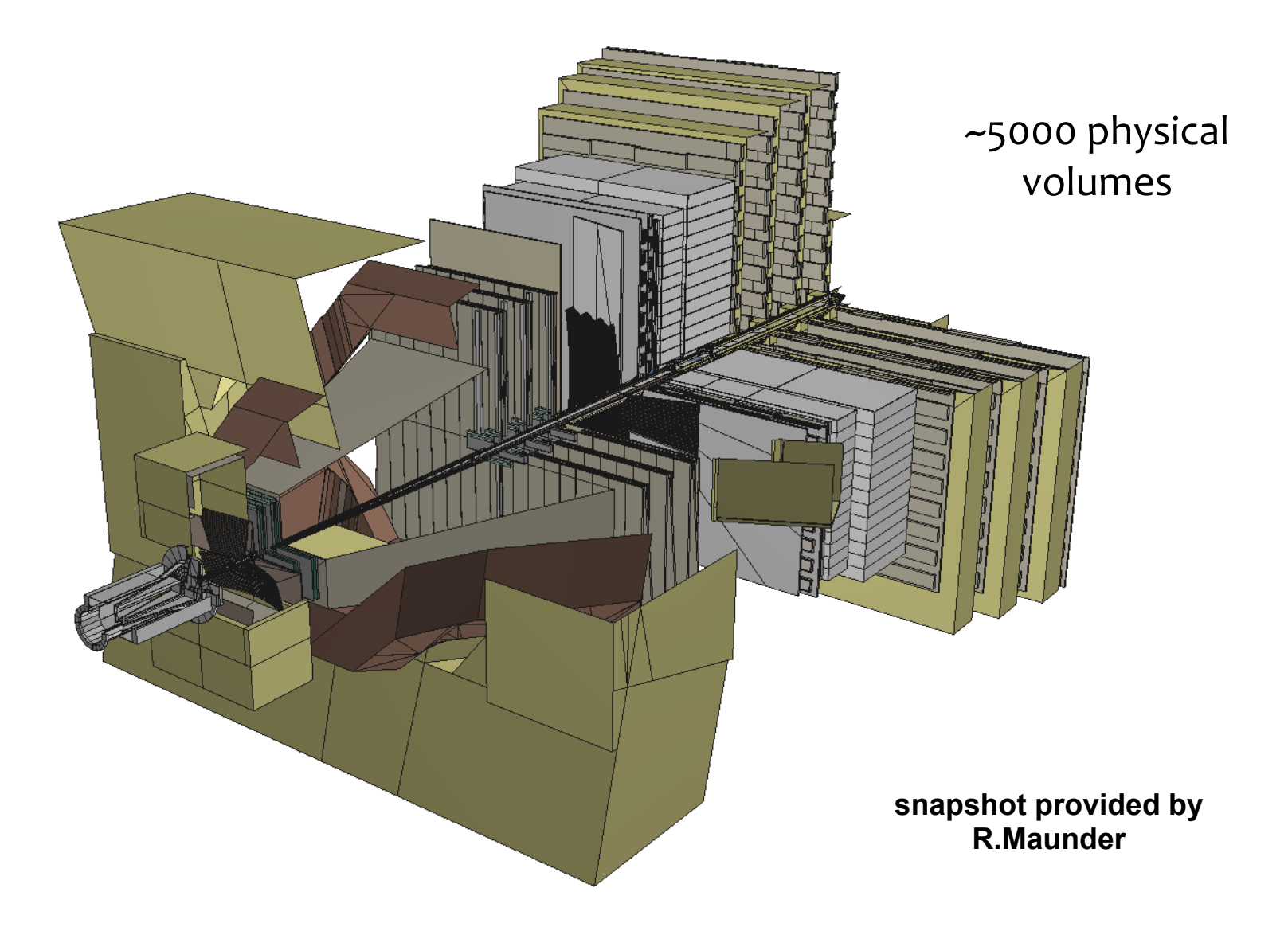

#### **ArgoNeuT detector CAD project** à **STEP** à **FASTRAD** à **GDML**à **G4**

MINOS ND first Iron plate (G4 Boolean solid)

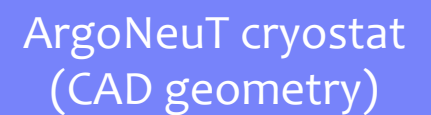

Example of integrated geometry: Inner detector  $\rightarrow$  CSG solids Cryostat  $\rightarrow$  from CAD MINOS first plate  $\rightarrow$  Boolean G4 Solids

# **Thanks for your attention**

# **Volume Stores**

- All volumes must be allocated using new in the user's application
- At construction, they get registered to a proper Volume Store
- At the end of the job, they will also be automatically deallocated
- Stores:
	- G4SolidStore
	- G4LogicalVolumeStore
	- G4PhysicalVolumeStore
	- G4RegionStore
- Volumes can be retrieved at any convenience, for instance:
	- by index

```
int NofV=G4LogicalVolumeStore::GetInstance()->size(); 
 for(int i=0;i<NofV;i++){ 
         lVol=(*(G4LogicalVolumeStore::GetInstance()))[i]; 
  } 
– by name
```

```
G4LogicalVolume* logicVol = 
G4LogicalVolumeStore::GetInstance()->GetVolume("logicLAr");
```
### **FASTRAD3**

• Commercial Software "The 3D CAD Tool For Radiation Shielding Analysis" (for Windows only)

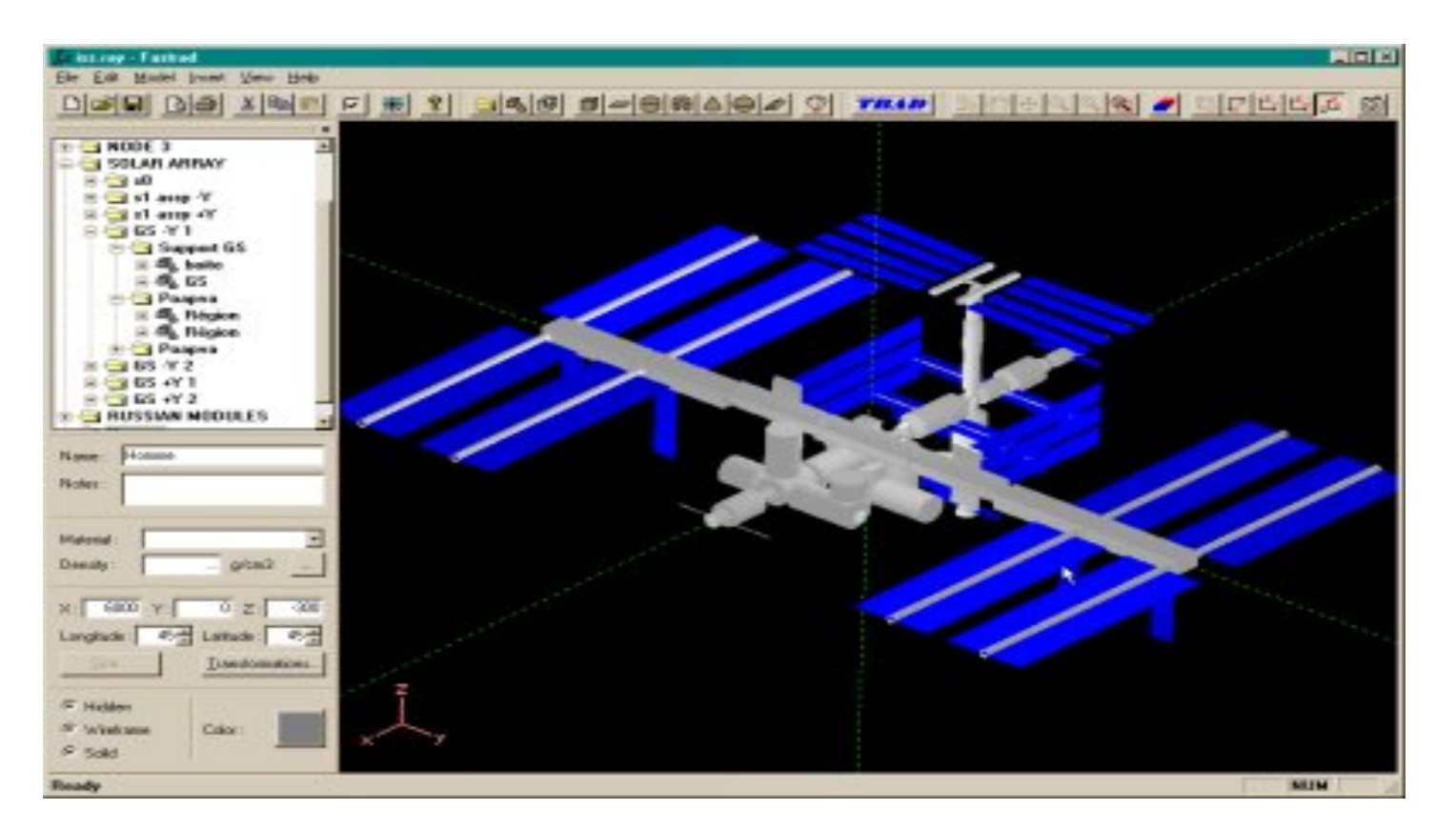

- Free Demo on www.fastrad.net (30 days license, import 20 volumes at max)
- Very useful crossed-support (FASTRAD + Geant4) on the Geant4 user forum